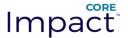

# **Network Report**

January 13, 2017 at 4:00 PM

This report provides detailed information about network assets and risks found. This information provides a practical approach to determine the key vulnerable points in the tested network, and to assess the risk associated with them.

Vulnerabilities found that were successfully exploited are summarized and detailed along with any exposures or identities found during this test, if exposure or identity testing checks were enabled.

This report also provides detailed information about network assets found like hosts, cameras, mobiles, access points and stations.

Each one of the reported vulnerabilities was actively exploited in order to obtain control, elevate privileges or obtain information about the vulnerable assets. None of these results are potential; all of them were practically tested as part of this test.

Exposures are system configuration issues that allow access to information that can be used as a stepping-stone towards gaining access to the systems themselves.

Identities that were guessable or using default passwords may also have been identified. These represent an additional avenue by which data can be lost or a foothold gained in the target network.

| SECTION                     | PAGE |
|-----------------------------|------|
| Workspace information       | 2    |
| Effort chart                | 3    |
| Summary                     | 4    |
| Confirmed vulnerabilities   | 5    |
| Exploited hosts             | 6    |
| Critical vulnerabilities    | 7    |
| Identities types            | 8    |
| Most validated identities   | 9    |
| Most gathered identities    | 10   |
| Hosts with valid identities | 11   |
| Vulnerabilities             | 12   |
| Hosts                       | 14   |
| Identities                  | 15   |

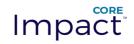

## Workspace(s) information

| Name | Company/Test Area | Started           | Finished          | Exact Time | Running Time |
|------|-------------------|-------------------|-------------------|------------|--------------|
| Demo |                   | 01/13/17 12:08 PM | 01/13/17 03:59 PM | 3h 51m 28s | 23m 52s      |

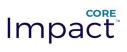

#### Effort chart

The chart report lifespan was divided into 10 time intervals, time interval 1 begins when the first task started, and time interval 10 ends when the last task finished running.

#### Distribution of modules in time

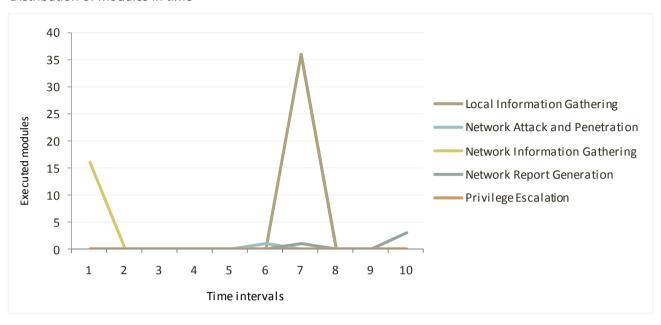

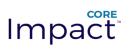

## Summary

### Risks

| Vulnerabilities                               | Total |
|-----------------------------------------------|-------|
| Successfully exploited                        | 4     |
| Agents installed                              | 4     |
| Unique vulnerabilities successfully exploited | 4     |

| Exposures | Total |
|-----------|-------|
| Found     | 0     |

#### Assets

| Hosts                                            | Total |
|--------------------------------------------------|-------|
| Found                                            | 18    |
| At Risk (confirmed vulnerabilities or exposures) | 2     |
| Compromised (at least one agent installed)       | 2     |

| Cameras                             | Total |
|-------------------------------------|-------|
| Found                               | 0     |
| At Risk (confirmed vulnerabilities) | 0     |

| Mobiles                  | Total |
|--------------------------|-------|
| Found                    | 0     |
| Android mobiles found    | 0     |
| BlackBerry mobiles found | 0     |
| iOS mobiles found        | 0     |

| Wireless           | Total |
|--------------------|-------|
| Access Point found | 0     |
| Stations found     | 0     |

#### Identities

| Identities       | Total |
|------------------|-------|
| Tested           | 206   |
| Validated        | 22    |
| Agents installed | 1     |

#### General

| Effort                        | Total |
|-------------------------------|-------|
| Modules run (vulnerabilities) | 8     |
| Modules run (exposures)       | 0     |

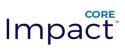

#### Confirmed vulnerabilities

Confirmed vulnerabilities per operating system version

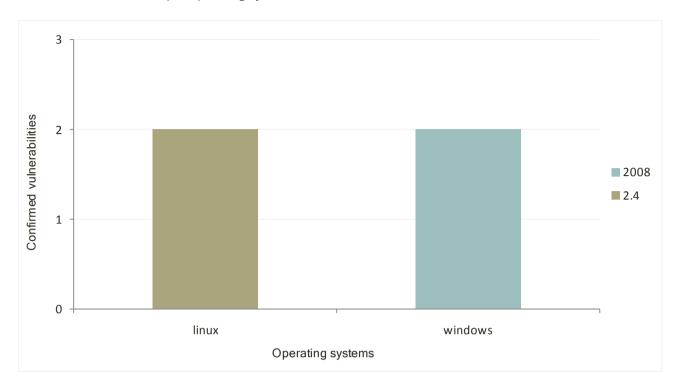

At most ten vulnerabilities are shown, and ties with the last shown vulnerability are not included.

| Vulnerability | Module Name                                 | CVSS Score | Affected |
|---------------|---------------------------------------------|------------|----------|
| CVE-2003-0545 | Apache - OpenSSL ASN.1 deallocation exploit | 10         | 1        |
| CVE-1999-0518 | SMB Identity Verifier                       | 7.5        | 1        |
| CVE-1999-0503 | SMB Identity Verifier                       | 7.2        | 1        |
| CVE-2003-0961 | Linux kernel do_brk() exploit               | 7.2        | 1        |

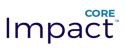

### **Exploited hosts**

Compromised hosts per operating system version

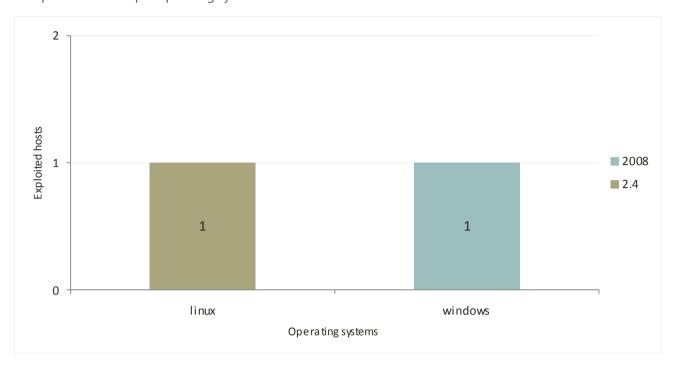

At most ten host are shown, and ties with the last shown hosts are not included.

| Workspace | Visibility Path | Host Name      | CVSS Score | Vulnerabilities |
|-----------|-----------------|----------------|------------|-----------------|
| Demo      | /192.168.123.11 | 192.168.123.11 | 10         | 1               |
| Demo      | /192.168.123.77 | win12377       | 7.5        | 1               |
| Demo      | /192.168.123.11 | 192.168.123.11 | 7.2        | 1               |
| Demo      | /192.168.123.77 | win12377       | 7.2        | 1               |

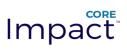

### Critical vulnerabilities

At most ten vulnerabilities are shown, and ties with the last shown vulnerability are not included.

| Vulnerability | Module Name                                 | CVSS Score |
|---------------|---------------------------------------------|------------|
| CVE-2003-0545 | Apache - OpenSSL ASN.1 deallocation exploit | 10         |
| CVE-1999-0518 | SMB Identity Verifier                       | 7.5        |
| CVE-1999-0503 | SMB Identity Verifier                       | 7.2        |
| CVE-2003-0961 | Linux kernel do brk() exploit               | 7.2        |

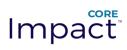

### Identities types

### Identities validated categorized by type

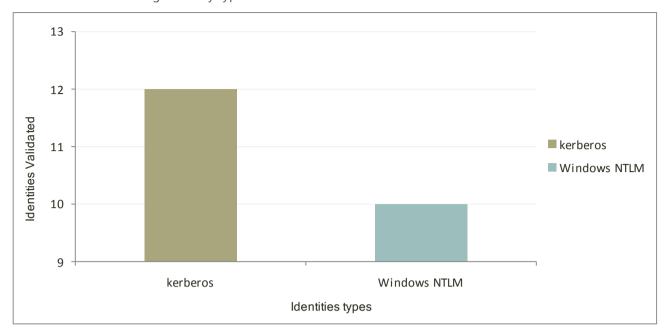

#### At most ten types of validated identities are shown

| Type         | Identities |
|--------------|------------|
| kerberos     | 12         |
| Windows NTLM | 10         |

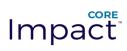

### Most validated identities

At most ten identities grouped by user name are shown

| Username             | Hosts in |
|----------------------|----------|
| jim                  | 8        |
| WIN12377\$           | 5        |
| admin                | 2        |
| win12377\$           | 2        |
| Administrator        | 1        |
| Backdoor             | 1        |
| Guest                | 1        |
| IUSR_WIN-JFACNQKQSUS | 1        |
| joe@FREEFLY.NET      | 1        |

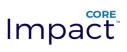

## Most gathered identities

At most ten identities gathered grouped by user name are shown

| Username             | Hosts in |
|----------------------|----------|
| jim                  | 8        |
| WIN12377\$           | 5        |
| admin                | 2        |
| Administrator        | 2        |
| Backdoor             | 2        |
| Guest                | 2        |
| IUSR_WIN-JFACNQKQSUS | 2        |
| win12377\$           | 2        |
| joe@FREEFLY.NET      | 1        |

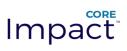

### Hosts with more amount of validated identities

At most ten hosts with validated identities

| Workspace | Visibility Path | Host Name | Identities |
|-----------|-----------------|-----------|------------|
| Demo      | /192.168.123.77 | win12377  | 22         |

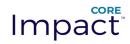

## Vulnerabilities

| Workspace | Visibility Path | Host Name      | Vulnerability<br>Identifier | cvss | Vector Description                                                                                                    | Vulnerability Description                                                                                                    | Affected<br>Port | Module Name                                             | Remediation<br>URL                                         |
|-----------|-----------------|----------------|-----------------------------|------|----------------------------------------------------------------------------------------------------|----------------------------------------------------------------------------------------------------|------------------|---------------------------------------------------------|------------------------------------------------------------|
| Demo      | /192.168.123.11 | 192.168.123.11 | CVE-2003-0545               | 10   | Access Vector: Network exploitable, Access Complexity: Low, Authentication: Not required to exploit, Confidentiality Impact: Allows unauthorized disclosure of information (Complete), Integrity Impact: Allows unauthorized modification (Complete), Availability Impact: Allows disruption of service (Complete) | Double free vulnerability in OpenSSL 0.9.7 allows remote attackers to cause a denial of service (crash) and possibly execute arbitrary code via an SSL client certificate with a certain invalid ASN.1 encoding. | 443              | Apache -<br>OpenSSL<br>ASN.1<br>deallocation<br>exploit | http://www.se<br>curityfocus.co<br>m/bid/8732/so<br>lution |
| Demo      | /192.168.123.11 | 192.168.123.11 | CVE-2003-0961               | 7.2  | Access Vector: Locally exploitable, Access Complexity: Low, Authentication: Not required to exploit, Confidentiality Impact: Allows unauthorized disclosure of information (Complete), Integrity Impact: Allows unauthorized modification (Complete), Availability Impact: Allows disruption of service (Complete) | Integer overflow in the do_brk function for the brk system call in Linux kernel 2.4.22 and earlier allows local users to gain root privileges.                                                                   | Unknown          | Linux kernel<br>do_brk()<br>exploit                     |                                                            |
| Demo      | /192.168.123.77 | win12377       | CVE-1999-0503               | 7.2  | Access Vector: Locally exploitable, Access Complexity: Low, Authentication: Not required to exploit, Confidentiality Impact: Allows unauthorized disclosure of information (Complete), Integrity Impact: Allows unauthorized modification (Complete), Availability Impact: Allows disruption of service (Complete) | A Windows NT local user or administrator account has a guessable password.                                                                                                    | 445              | SMB Identity<br>Verifier                                |                                                            |

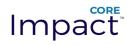

Access Vector: Network exploitable,

Access Complexity: Low,

Authentication: Not required to exploit,

Confidentiality Impact: Allows

unauthorized disclosure of information

(Partial),

7.5

Demo

/192.168.123.77

win12377

CVE-1999-0518

Integrity Impact: Allows unauthorized

modification (Partial),

Availability Impact: Allows disruption of

service (Partial)

A NETBIOS/SMB share SMB Identity password is guessable. SMB Identity Verifier

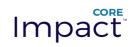

### Hosts

| Workspace | Visibility Path                 | Host Name       | IP              | Architecture | OS Name | Version | Edition  | SP          | Distribution | Additional<br>Info | Last Snapshot                                                                                                    |
|-----------|---------------------------------|-----------------|-----------------|--------------|---------|---------|----------|-------------|--------------|--------------------|----------------------------------------------------------------------------------------------------|
| Demo      | /192.168.123.100                | FREEFLY-DC      | 192.168.123.100 | x86-64       | windows | 2012R2  | Standard | unkno<br>wn |              |                    |                                                                                                    |
| Demo      | /192.168.123.11                 | 192.168.123.11  | 192.168.123.11  | i386         | linux   |         |          |             | unknown      |                    |                                                                                                    |
| Demo      | /192.168.123.55                 | 192.168.123.55  | 192.168.123.55  | i386         | windows | XP      | unknown  | 2           |              |                    |                                                                                                    |
| Demo      | /192.168.123.77                 | win12377        | 192.168.123.77  | i386         | windows | 2008    | Standard | 1           |              |                    | C:/Users/User/AppD<br>ata/Roaming/IMPAC<br>T/components/mod<br>ules/classic/install/R<br>eports/win12377_Ja<br>n_13_2017_14_29_<br>21.bmp |
| Demo      | /192.168.123.77/10.1.16.1       | 10.1.16.1       | 10.1.16.1       | Unknown      | unknown |         |          |             |              |                    |                                                                                                    |
| Demo      | /192.168.123.77/10.1.16.11      | 10.1.16.11      | 10.1.16.11      | Unknown      | unknown |         |          |             |              |                    |                                                                                                    |
| Demo      | /192.168.123.77/10.1.16.21      | 10.1.16.21      | 10.1.16.21      | Unknown      | unknown |         |          |             |              |                    |                                                                                                    |
| Demo      | /192.168.123.77/192.168.123.1   | 192.168.123.1   | 192.168.123.1   | Unknown      | unknown |         |          |             |              |                    |                                                                                                    |
| Demo      | /192.168.123.77/192.168.123.100 | 192.168.123.100 | 192.168.123.100 | Unknown      | unknown |         |          |             |              |                    |                                                                                                    |
| Demo      | /192.168.123.77/192.168.123.11  | 192.168.123.11  | 192.168.123.11  | Unknown      | unknown |         |          |             |              |                    |                                                                                                    |
| Demo      | /192.168.123.77/192.168.123.120 | 192.168.123.120 | 192.168.123.120 | Unknown      | unknown |         |          |             |              |                    |                                                                                                    |
| Demo      | /192.168.123.77/192.168.123.200 | 192.168.123.200 | 192.168.123.200 | Unknown      | unknown |         |          |             |              |                    |                                                                                                    |
| Demo      | /192.168.123.77/192.168.123.22  | 192.168.123.22  | 192.168.123.22  | Unknown      | unknown |         |          |             |              |                    |                                                                                                    |
| Demo      | /192.168.123.77/192.168.123.33  | 192.168.123.33  | 192.168.123.33  | Unknown      | unknown |         |          |             |              |                    |                                                                                                    |
| Demo      | /192.168.123.77/192.168.123.44  | 192.168.123.44  | 192.168.123.44  | Unknown      | unknown |         |          |             |              |                    |                                                                                                    |
| Demo      | /192.168.123.77/192.168.123.55  | 192.168.123.55  | 192.168.123.55  | Unknown      | unknown |         |          |             |              |                    |                                                                                                    |
| Demo      | /192.168.123.77/192.168.123.66  | 192.168.123.66  | 192.168.123.66  | Unknown      | unknown |         |          |             |              |                    |                                                                                                    |
| Demo      | /192.168.123.77/192.168.123.77  | 192.168.123.77  | 192.168.123.77  | Unknown      | unknown |         |          |             |              |                    |                                                                                                    |

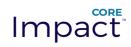

## Identities

| Workspace | Visibility Path | Host Name | ID | Validated | Protocol        | Username                 | Password     | Domain      | Module Name                 | Source Host     | Valid on        | Comment |
|-----------|-----------------|-----------|----|-----------|-----------------|--------------------------|--------------|-------------|-----------------------------|-----------------|-----------------|---------|
| Demo      | /192.168.123.77 | win12377  | 0  | true      | Windows<br>NTLM | admin                    | AitbISP4eCiG |             |                             |                 | /192.168.123.77 |         |
| Demo      | /192.168.123.77 | win12377  | 1  | false     | None            | admin                    |              |             | Get Users and<br>Groups     | /192.168.123.77 |                 |         |
| Demo      | /192.168.123.77 | win12377  | 10 | true      | Windows<br>NTLM | IUSR_WIN-<br>JFACNQKQSUS | ;            |             | Windows Secrets<br>Dump (L) | /192.168.123.77 | /192.168.123.77 |         |
| Demo      | /192.168.123.77 | win12377  | 11 | true      | Windows<br>NTLM | jim                      | s3cr3t!      | FREEFLY.NET | Mimikatz                    | /192.168.123.77 | /192.168.123.77 |         |
| Demo      | /192.168.123.77 | win12377  | 12 | true      | Windows<br>NTLM | jim                      | s3cr3t!      | FREEFLY     | Mimikatz                    | /192.168.123.77 | /192.168.123.77 |         |
| Demo      | /192.168.123.77 | win12377  | 13 | true      | kerberos        | jim                      |              | FREEFLY.NET | Mimikatz                    | /192.168.123.77 | /192.168.123.77 |         |
| Demo      | /192.168.123.77 | win12377  | 14 | true      | kerberos        | jim                      |              | FREEFLY.NET | Mimikatz                    | /192.168.123.77 | /192.168.123.77 |         |
| Demo      | /192.168.123.77 | win12377  | 15 | true      | kerberos        | jim                      |              | FREEFLY.NET | Mimikatz                    | /192.168.123.77 | /192.168.123.77 |         |
| Demo      | /192.168.123.77 | win12377  | 16 | true      | kerberos        | jim                      |              | FREEFLY.NET | Mimikatz                    | /192.168.123.77 | /192.168.123.77 |         |
| Demo      | /192.168.123.77 | win12377  | 17 | true      | kerberos        | jim                      |              | FREEFLY.NET | Mimikatz                    | /192.168.123.77 | /192.168.123.77 |         |
| Demo      | /192.168.123.77 | win12377  | 18 | true      | kerberos        | WIN12377\$               |              | FREEFLY.NET | Mimikatz                    | /192.168.123.77 | /192.168.123.77 |         |
| Demo      | /192.168.123.77 | win12377  | 19 | true      | kerberos        | WIN12377\$               |              | FREEFLY.NET | Mimikatz                    | /192.168.123.77 | /192.168.123.77 |         |
| Demo      | /192.168.123.77 | win12377  | 2  | false     | None            | Administrator            |              |             | Get Users and<br>Groups     | /192.168.123.77 |                 |         |
| Demo      | /192.168.123.77 | win12377  | 20 | true      | kerberos        | WIN12377\$               |              | FREEFLY.NET | Mimikatz                    | /192.168.123.77 | /192.168.123.77 |         |
| Demo      | /192.168.123.77 | win12377  | 21 | true      | kerberos        | WIN12377\$               |              | FREEFLY.NET | Mimikatz                    | /192.168.123.77 | /192.168.123.77 |         |
| Demo      | /192.168.123.77 | win12377  | 22 | true      | kerberos        | win12377\$               |              | FREEFLY.NET | Mimikatz                    | /192.168.123.77 | /192.168.123.77 |         |
| Demo      | /192.168.123.77 | win12377  | 23 | true      | kerberos        | win12377\$               |              | FREEFLY.NET | Mimikatz                    | /192.168.123.77 | /192.168.123.77 |         |
| Demo      | /192.168.123.77 | win12377  | 24 | true      | kerberos        | jim                      |              | FREEFLY.NET | Mimikatz                    | /192.168.123.77 | /192.168.123.77 |         |
| Demo      | /192.168.123.77 | win12377  | 25 | true      | Windows<br>NTLM | WIN12377\$               |              | FREEFLY     | Windows Secrets<br>Dump (L) | /192.168.123.77 | /192.168.123.77 |         |

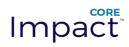

| Demo | /192.168.123.77 | win12377 | 26 | true  | Windows<br>NTLM | joe@FREEFLY.<br>NET      | C0mpl3xP2ssw<br>0rd! | Windows Secrets<br>Dump (L) | /192.168.123.77 | /192.168.123.77 |
|------|-----------------|----------|----|-------|-----------------|--------------------------|----------------------|-----------------------------|-----------------|-----------------|
| Demo | /192.168.123.77 | win12377 | 3  | false | None            | Backdoor                 |                      | Get Users and<br>Groups     | /192.168.123.77 |                 |
| Demo | /192.168.123.77 | win12377 | 4  | false | None            | Guest                    |                      | Get Users and<br>Groups     | /192.168.123.77 |                 |
| Demo | /192.168.123.77 | win12377 | 5  | false | None            | IUSR_WIN-<br>JFACNQKQSUS | 5                    | Get Users and<br>Groups     | /192.168.123.77 |                 |
| Demo | /192.168.123.77 | win12377 | 6  | true  | Windows<br>NTLM | admin                    |                      | Windows Secrets<br>Dump (L) | /192.168.123.77 | /192.168.123.77 |
| Demo | /192.168.123.77 | win12377 | 7  | true  | Windows<br>NTLM | Backdoor                 |                      | Windows Secrets<br>Dump (L) | /192.168.123.77 | /192.168.123.77 |
| Demo | /192.168.123.77 | win12377 | 8  | true  | Windows<br>NTLM | Administrator            |                      | Windows Secrets<br>Dump (L) | /192.168.123.77 | /192.168.123.77 |
| Demo | /192.168.123.77 | win12377 | 9  | true  | Windows<br>NTLM | Guest                    |                      | Windows Secrets<br>Dump (L) | /192.168.123.77 | /192.168.123.77 |